# Inhaltsverzeichnis

#### 1. Grundlagen

#### 1.1 Wellenausbreitung

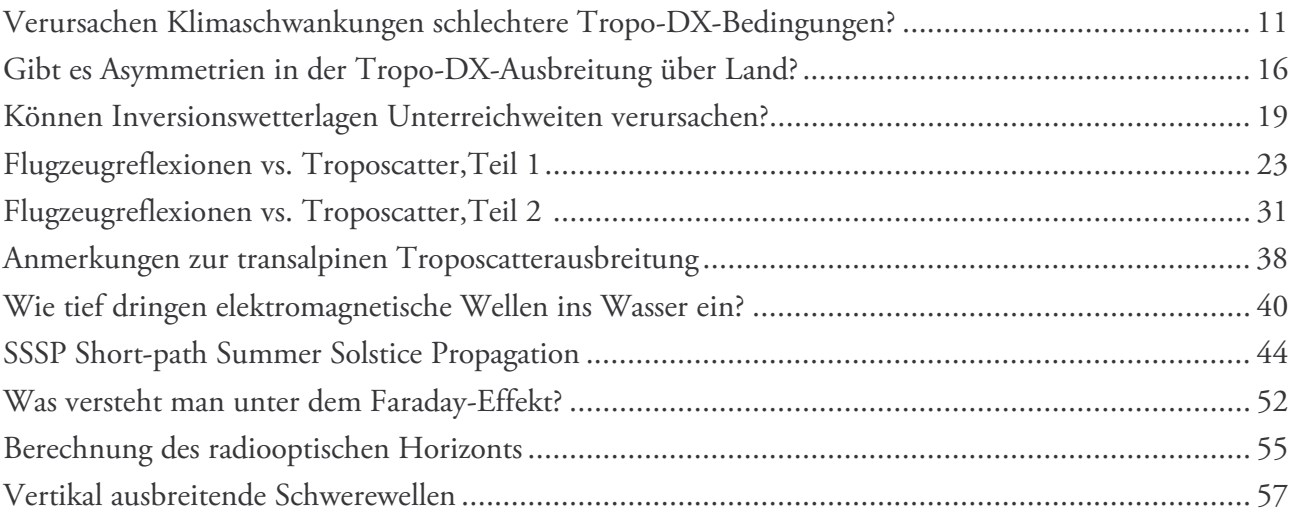

#### 1.2 Hochfrequenztechnik

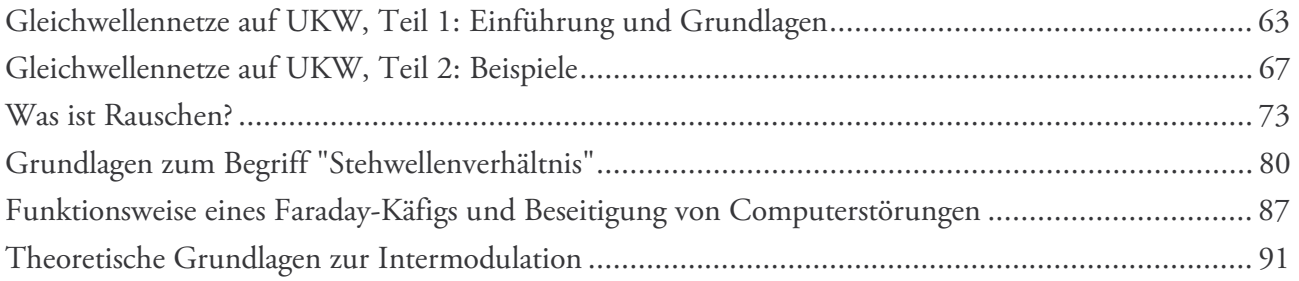

#### 2. Antennen

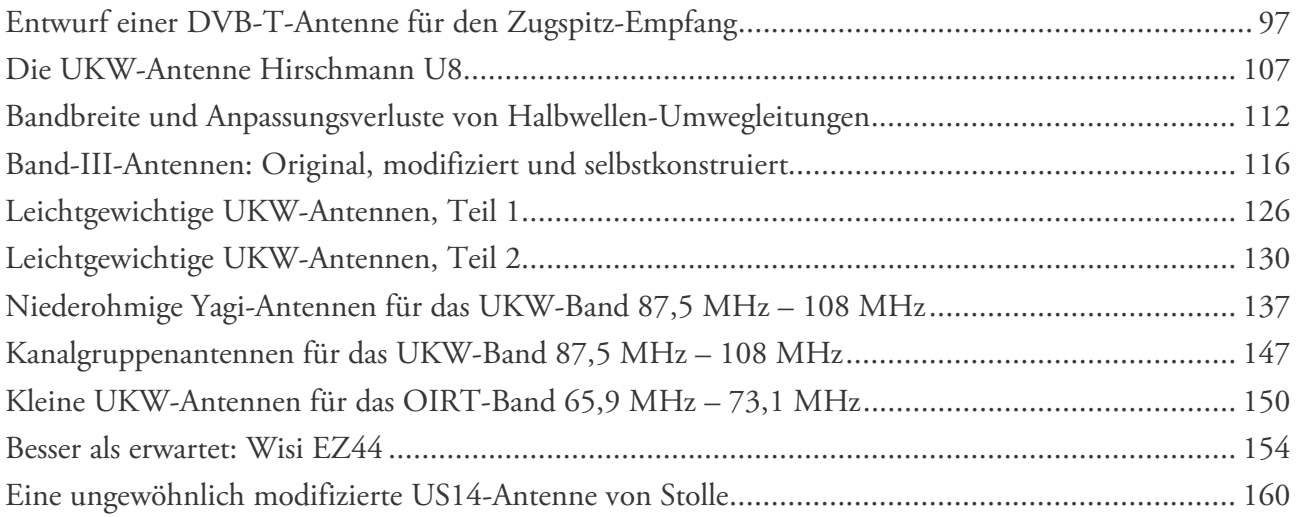

### 3. Modifikationen

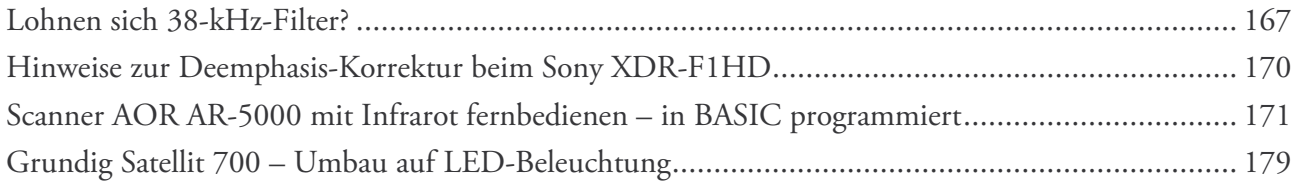

## 4. Zusatzgeräte

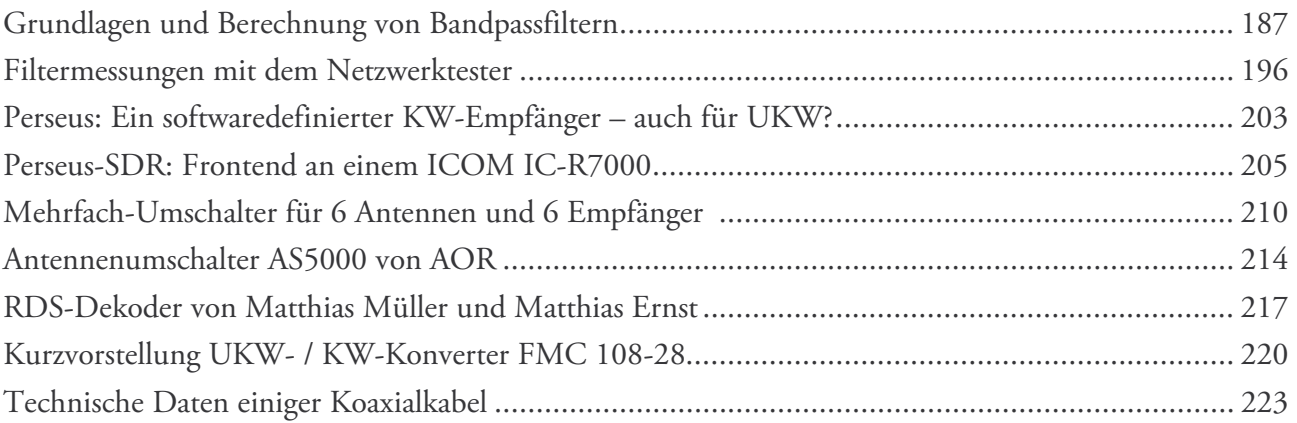

#### 5. Testberichte

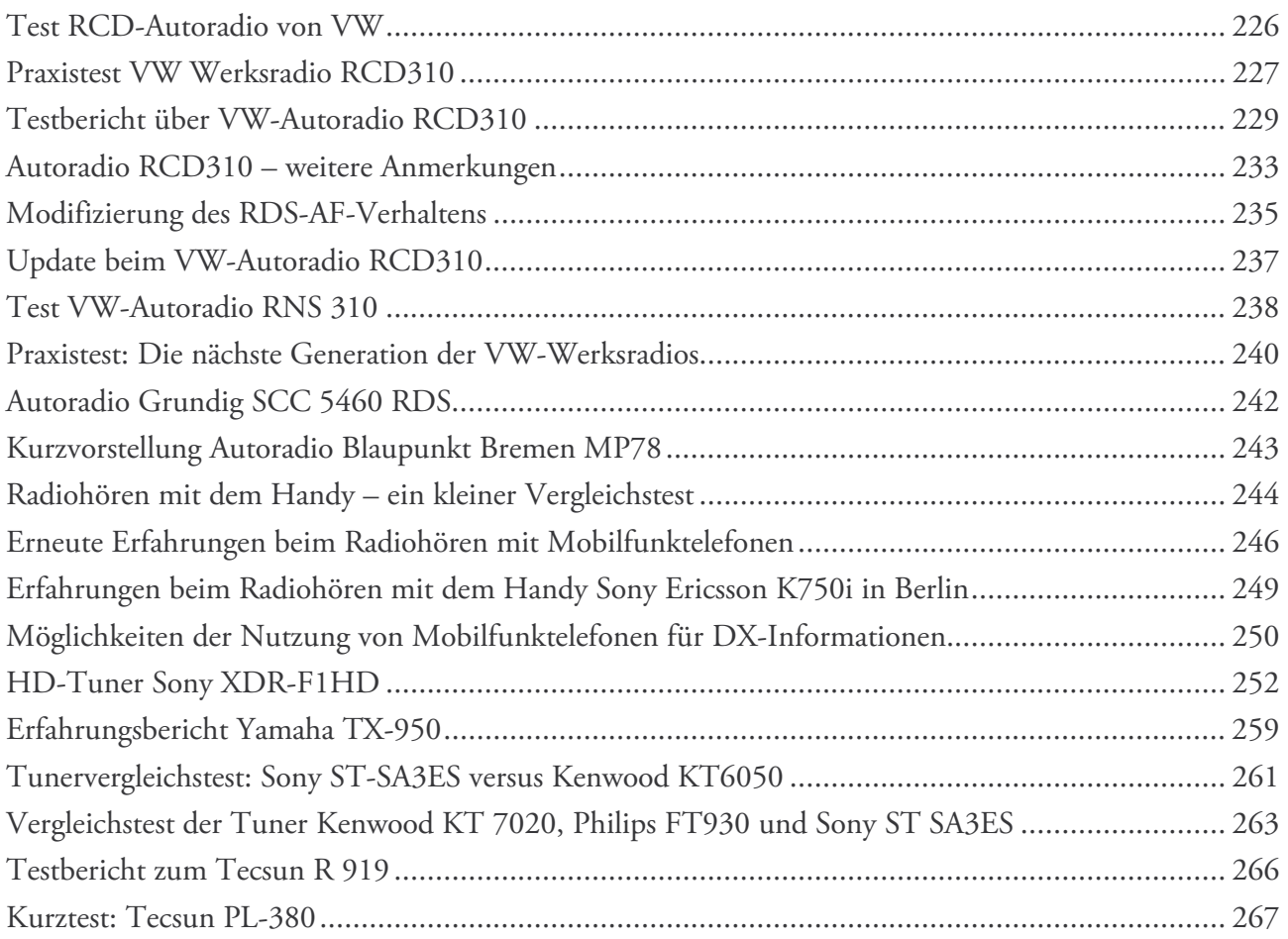

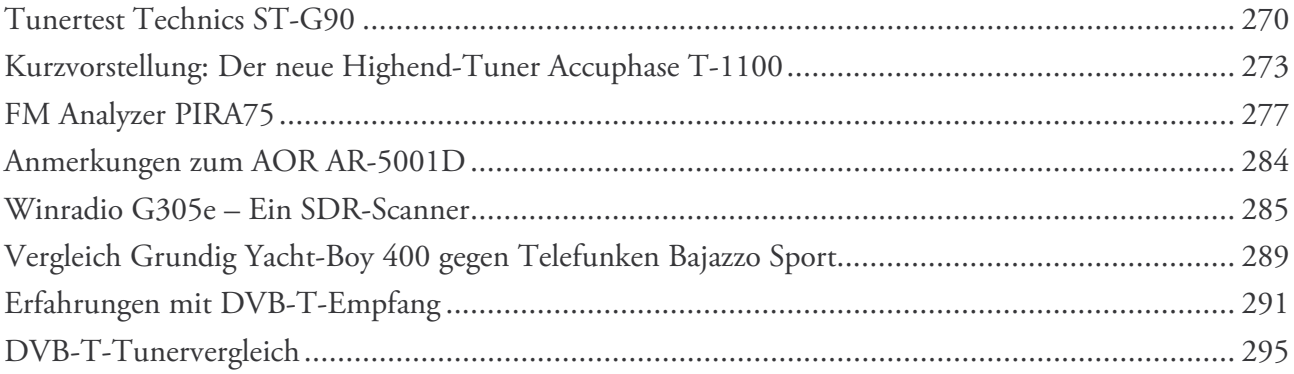

## 6. Computeranwendungen

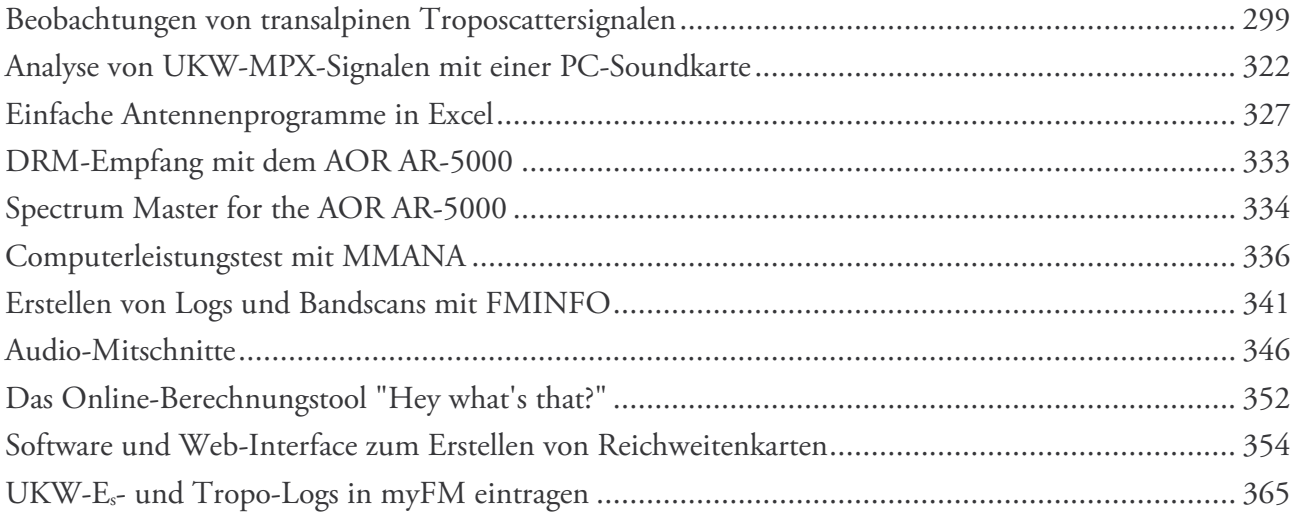

## Anhang

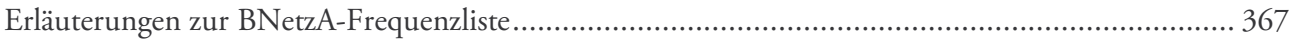

Die Rauschleistung läßt sich dann berechnen zu

$$
P_R = 1/4 U_R I_R = k_B T B
$$
 (3)

Es ist üblich, die Rauschleistung auf die Bandbreite 1 Hz zu beziehen, außerdem legt man meist T = 288 K (15°C) zugrunde. Damit erhält man für die Rauschleistungsdichte den ungefähren Wert 4 · 10<sup>-21</sup> W/Hz.

| <b>Bandbreite</b> | Rauschspannung  | Rauschspannung  |  |
|-------------------|-----------------|-----------------|--|
| [kHz]             | [µV] bei 50 Ohm | [µV] bei 75 Ohm |  |
| 350               | 0,266           | 0,326           |  |
| 280               | 0,238           | 0,291           |  |
| 180               | 0,191           | 0,234           |  |
| 150               | 0,174           | 0,213           |  |
| 110               | 0.149           | 0,183           |  |
| 80                | 0,127           | 0,156           |  |
| 60                | 0,110           | 0,135           |  |
| 30                | 0,078           | 0,095           |  |
| 15                | 0,055           | 0,067           |  |
| 6                 | 0,035           | 0.043           |  |
| 3                 | 0,025           | 0,030           |  |
| 0,5               | 0,010           | 0,012           |  |

**Tabelle 1**: Rauschspannung bei 50 und 75  $\Omega$  in Ab*hängigkeit von der Bandbreite.* 

Nehmen wir als Beispiel einen 50- $\Omega$ -Empfänger wie den AOR AR-5000 her und wählen als Bandbreite 30 kHz bei einer Zimmertemperatur von +20°C. Hätte der Empfänger kein Eigenrauschen, dann würde bereits ein Signal von nur ca. 80 nV genau so laut erscheinen wie das Rauschen selbst!

| <b>Bandbreite</b> | <b>Bandbreite</b> | Rausch-                      |  |
|-------------------|-------------------|------------------------------|--|
| vorher [kHz]      |                   | nachher [kHz]   abnahme [dB] |  |
| 180               | 130               | 1,41                         |  |
| 180               | 110               | 2,14                         |  |
| 180               | 80                | 3,52                         |  |
| 180               | 60                | 4,77                         |  |
| 180               | 30                | 7,78                         |  |
| 180               | 15                | 10,79                        |  |

*Bild 2: Abnahme des Rauschen in dB bei Verringerung der Bandbreite, ausgehend von 180 kHz* 

Tabelle 2 zeigt an, um wieviel dB das Rauschen abnimmt, wenn man die Bandbreite (ausgehend von 180 kHz) verringert. Beispielsweise nimmt das Rauschen um 3,5 dB an, wenn man von 180 auf 80 kHz runtergeht. Hierbei ist jedoch zu sagen, daß diese

Werte nur theoretisch sind, weil bei der Berechnung gleiche Flankensteilheit und gleiche Durchgangsdämpfung der Filter zugrundegelegt wird. In der Praxis ist dies jedoch nicht der Fall; allgemein ist bekannt, daß die schmäleren Filter tendenziell eine höhere Dämpfung aufweisen. Meine Erfahrung hat jedoch gezeigt, daß sich auch bei einer Serienschaltung von drei 80-kHz-Filtern die Dämpfung noch nicht störend auswirkt, sehr wohl aber bei drei in Serie geschalteten 60-kHz-Filtern (nominell 56-kHz-Filter).

Wegen ihrer typischen Eigenschaften unterscheidet man ferner zwischen dem Widerstandsrauschen und dem Kreisrauschen. Ersteres entsteht in jedem Ohmschen Widerstand und wird auch *weißes Rauschen* genannt. Das Frequenzspektrum erstreckt sich nämlich über den gesamten meßbaren Frequenzbereich, wobei die Energieverteilung pro Hertz Bandbreite in allen Frequenzbereichen gleich ist. Dagegen entsteht das sog. *Kreisrauschen* am Wirkwiderstand eines Schwingkreises in Resonanz. Im Mittel- und Langwellenbereich sind die Parallelresonanzwiderstände besonders hoch mit Werten um 100 k $\Omega$  – 300 k $\Omega$ . Im KW-Bereich sind dagegen Werte von nur noch 10 k $\Omega$  – 50  $k\Omega$  einzusetzen, auf höheren Frequenzbändern sind die Werte entsprechend noch niedriger.

Es gibt noch weitere Rauscharten, so etwa das *Funkelrauschen*, das bei tieferen Frequenzen (Hz bis kHz) anzutreffen ist und vor allem mit der Qualität der Bauelemente zu tun hat. Bei Elektronenröhren resultiert es aus langsam veränderlichen Emissionen einzelner Gebiete der geheizten Kathode infolge spontaner Umkristallisationen. Weitere Rauscharten sind das *Popcorn-Rauschen* bei Operationsverstärkern, das *f²- Rauschen* bei sehr hohen Frequenzen und das *Barkhausen-Rauschen* bei Spulen und Transformatoren. Zudem gibt es das *rote Rauschen*, bei dem die tieferen Frequenzen bevorzugt auftreten. Für Zwecke der Akustik ist das rote Rauschen von besonderem Interesse, da hier für Messungen oftmals ein Rauschsignal erwünscht ist, das gleiche Leistung nicht pro absolutem Frequenzintervall (in Hz) enthält, sondern relativem Frequenzintervall (Oktave oder Terz). Um dies zu realisieren, muß die Rauschdichte mit der Frequenz abnehmen. Technisch wird rotes Rauschen aus weissem Rauschen durch Frequenzgangfilterung erzeugt. Gelegentlich wird es auch als *1/f-Rauschen* bezeichnet. Zwar weist auch das Funkelrauschen oftmals eine 1/f-Charakteristik auf, allerdings gibt es häufig Abwei-

#### *Die UKW-Antenne Hirschmann U8*

*Peter Körner, REFLEXION 226, Oktober 2009* 

*Diese Antenne wird zwar nicht mehr gefertigt, aber sie kommt noch bei vielen DXern zum Einsatz und wurde auch von Rijn Muntjewerff benutzt, siehe z. B. unter http://home.iprimus.com.au/ todd emslie/Rijn-Muntjewerff-TV-DX.html. Ich habe daher die Antenne einer Analyse mit dem MMANA-Modell unterzogen, deren Ergebnisse ich hier vorstellen will.* 

Die Hirschmann U8 ist eine 8-Element-Antenne für UKW mit zwei Reflektoren, fünf Direktoren und einem Faltdipol. Der Faltdipol ist etwas nach vorne gekippt. Die U8 hat eine Bandbreite von 87,5 bis 108 MHz im Gegensatz zu anderen älteren Antennen, die nur bis 104 MHz oder sogar nur bis 100 MHz reichen. Von Hirschmann gab es auch ein Modell U6 mit nur drei Direktoren. Hierbei geht mein Dank an Gunter Knauer, der mir die Antennen-Dimensionen zugeschickt hat. Die Länge beträgt 3,41 m. Das ist deutlich länger als z.B. die Triax FM8S, die auch mit acht Elementen nur etwa 2,3 m lang ist. Unten folgen die Simulationsresultate mit MMANA-GAL und einige Kommentare.

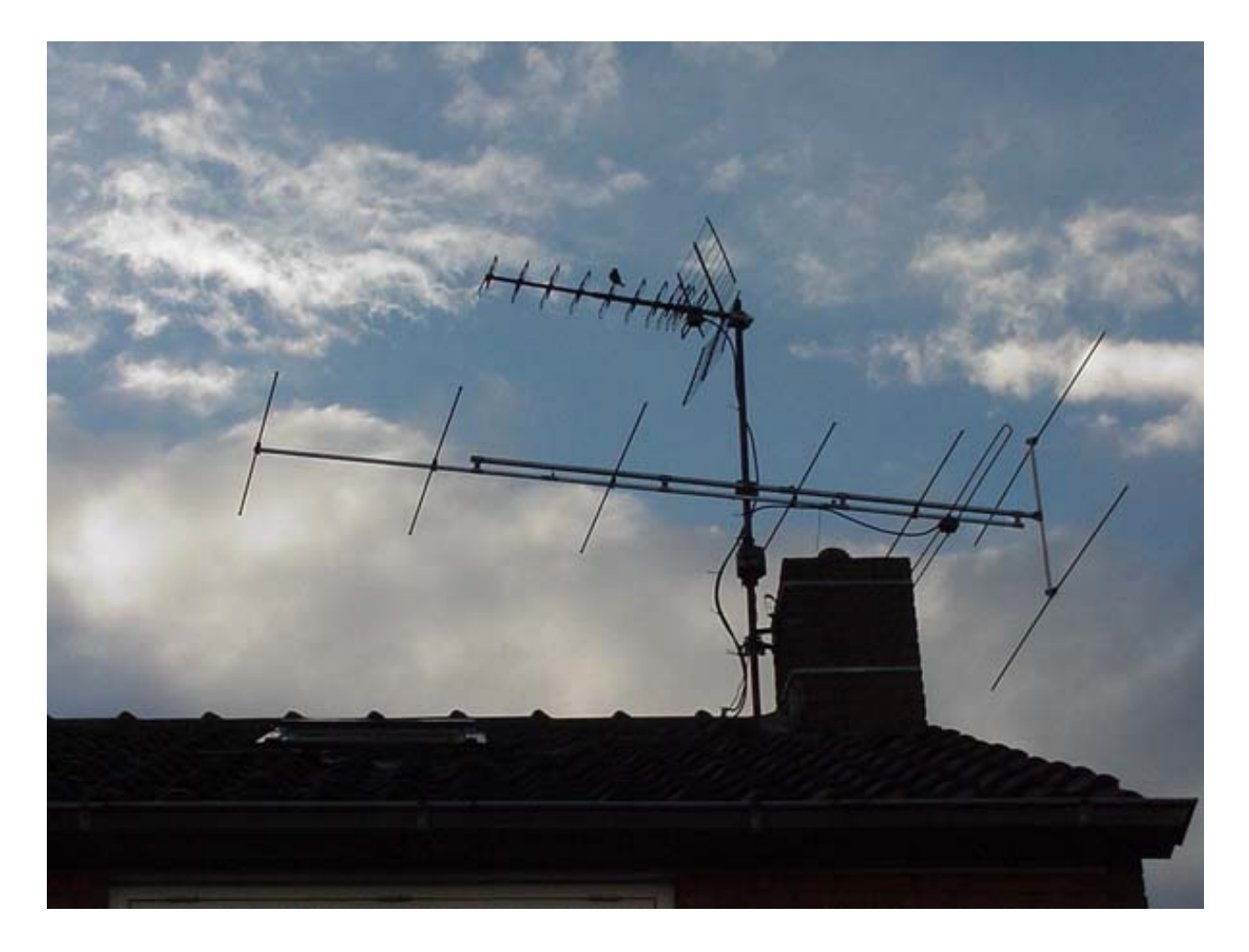

 *Bild 1: Die UKW-Antenne Hirschmann U8. Die Länge beträgt 3,41 m.* 

Sortierung in Haupt-Tabelle: Hier empfehle ich entweder db1 oder db2 (berechnete Feldstärke-Werte) für Bandscans und Tropo-Logs, oder QRB (Entfernung in km) für andere Logs bzw für Bandscans in Ländern, wo Angaben zu Sendeleistungen nicht vollständig vorliegen.

Logbuch öffentlich sichtbar: Diese Option sollte nach Fertigstellung eines Logbuchs gesetzt werden, damit auch andere Nutzer von FMINFO/myFM das Logbuch betrachten können.

ort auszuwählen, einen weiteren neuen Empfangsstandort anzulegen oder die Daten eines Empfangsstandortes zu verändern.

Damit sind die Vorbereitungen abgeschlossen und man kann nun an das Erfassen eines Bandscans oder Logbuches gehen.

| Kürzel <sup>*</sup>                                                                                                    | <b>MHM</b>                                                                                                    |  |  |
|----------------------------------------------------------------------------------------------------|----------------------------------------------------------------------------------------------------|--|--|
| Passwort*                                                                                                    | Dies ist nicht das FMLIST-Passwort, sondern für eine unabhängige Anmeldung über FMINFO!                                |  |  |
| Vorname und Name*                                                                                                    | Matthias Hornsteiner                                                                                                   |  |  |
| Ort (OTH) *                                                                                                    | Mittenwald                                                                                                    |  |  |
| Postleitzahl <sup>*</sup>                                                                                                    | 82481                                                                                                    |  |  |
| Land $*$                                                                                                    | D<br>$\overline{\mathbf{v}}$                                                                                           |  |  |
| Koordinaten *                                                                                                    | Koordinaten herausfinden<br>$Deq$ 15<br>$Min$ 00<br>$\text{Sec}$ Ost<br>11<br>47<br>$Deq$ 26<br>$Min$ 00<br>Sec Nord v |  |  |
| Topographie **                                                                                                    |                                                                                                    |  |  |
| Wetterlage <sup>**</sup><br>(zum Zeitpunkt der Erstellung des Bandscans)                                                                         |                                                                                                    |  |  |
| Empfänger **                                                                                                    | AOR AR 5000 modifiziert / Grundig Satellit 650 modifiziert                                                             |  |  |
| Antennen <sup>**</sup>                                                                                                    | 8-Ele Yagi hor. / 8-Ele Yagi vert. / Stabantenne                                                                       |  |  |
| Zusatzgeräte **                                                                                                    |                                                                                                    |  |  |
| Koordinatenanzeige (in Tabelle) ***                                                                                                    | ⊙ Geogr. Koordinaten O Amateurfunk-Locator                                                                             |  |  |
| Spalten in Haupt-Tabelle ***                                                                                                    | VdB1 VdB2 VLa VD VM VPol VHasl VAnt VHaat VPS 2 VR VPI 2 □PTY VRemarks                                                 |  |  |
| Sortierung in Haupt-Tabelle ***                                                                                                    | OdB1 Odb2 OPower OITU OProgram OLocation OQRB OOTF OLa OPS OPI                                                         |  |  |
| Logbuch öffentlich sichtbar ***                                                                                                    | $①1a$ O Nein                                                                                                    |  |  |
| Bandscan öffentlich sichtbar ***                                                                                                    | in myFM/FMINFO ⊙ Ja ○ Nein<br>überall wo verlinkt O Ja O Nein URL de URL it                                            |  |  |
| Bemerkungen                                                                                                    |                                                                                                    |  |  |
| 144/Geänderte Daten eintragen                                                                                                    | Eintragen                                                                                                    |  |  |
| Daten komplett löschen?                                                                                                    | Löschen!                                                                                                    |  |  |
| = notwendige Angaben<br>** = freiwillige Angaben, notwendig/sinnvoll für Log- und Bandscan-Eingabe<br>= individuelle Einstellungen / Präferenzen |                                                                                                    |  |  |

*Bild 2: Menü zum Eintragen der eigenen Daten*

Bandscan öffentlich sichtbar: Diese Option sollte nach Fertigstellung eines Bandscans gesetzt werden, damit auch andere Nutzer von FMINFO/myFM den Bandscan betrachten können.

f) Mit dem Klick auf "Eintragen" werden die Daten gespeichert.

g) Nun muß man in FMLIST noch einmal, wie unter b) beschrieben, das Fenster anzeigen. In der Auswahlliste "myFM – Standort" kann man nun den eben angelegten Standort aktivieren.

h) Man kann später immer wieder zu diesem Fenster zurückkehren, um z.B. einen anderen Empfangsstand-

#### Eingabe eines Bandscans oder Logbuches

In FMLIST klickt man auf das Register myFM. Rechts oben wird der aktive Empfangsort angezeigt. Im linken oberen Bereich befinden sich eine Reihe von Eingabefeldern und Schaltflächen, siehe Bild 3. Als erstes gibt man die Frequenz, z.B. 87.6 ein. Später kann man mit den "Tasten" links und rechts daneben durch das Band blättern. In der Version 1.7 (Stand 08.06.2008) kann man um 100, 200 oder 300 kHz nach oben oder unten blättern.

Für Logbücher und Bandscans sollte man nun die geeignete Ausbreitung wählen, wobei sich für Bandscans